## **PAINTMANAGER® XI Paint Shop Interface (PSI) Program Configuration**

Before proceeding with the following instructions ensure the needed folders have been created, shared, and have the necessary security settings. See the QRG, "PSI Folder Configuration", for reference.

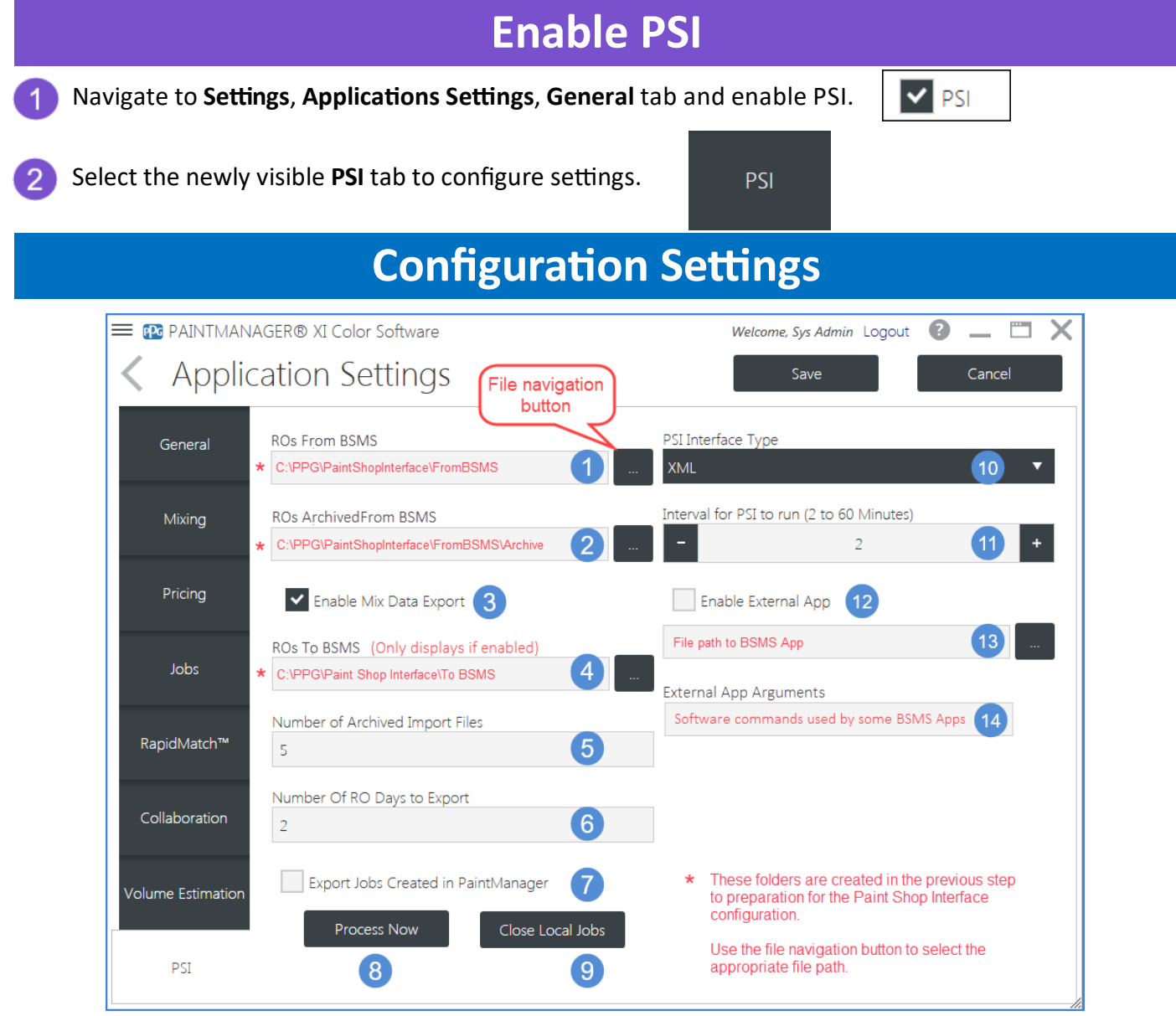

- Use the file navigation button to locate and select the folder shown. 1
- $\overline{2}$ Use the file navigation button to locate and select the folder shown.
- Check if BSMS supports two-way communication. 3
- Use the file navigation button to locate and select the folder shown.  $\boldsymbol{A}$
- 5 The default value for this field is OK. (This value can be increased for troubleshooting purposes.)
- The default value for this field is OK 6

## **PAINTMANAGER® XI Paint Shop Interface Program Configuration**

## **Configuration Settings Continued**

- Ensure this box is unchecked.
- Use to immediately process available import files and initiate the import/export process for BSMS that is configured with an external application in Step 13.
- Closes all Jobs that did not transfer from the last import from the BSMS. (Old job cleanup.) q
- All BSMS use XML except Mitchell which is discussed in the section below.
- Set for 2 to 5 minutes for BSMS without an external app and 30 to 60 minutes for those that do.
- Used only for BSMS that use an external app. (See QRG for specific BSMS to see if this is required.)
- BSMS external App. (See QRG for specific BSMS for instructions.)
- Currently only used by *SummitCRS*. (See QRG for this BSMS for instructions.)

## **Mitchell Configuration Settings**

- Select the Mitchell Interface Type.
- Automatically set for 2 hours and can't be changed.
- This ID number is found in the Mitchell Software. See the Mitchell QRG for specific instructions.
- ZIP code as it exists in the Mitchell database.
	- US or Canada.

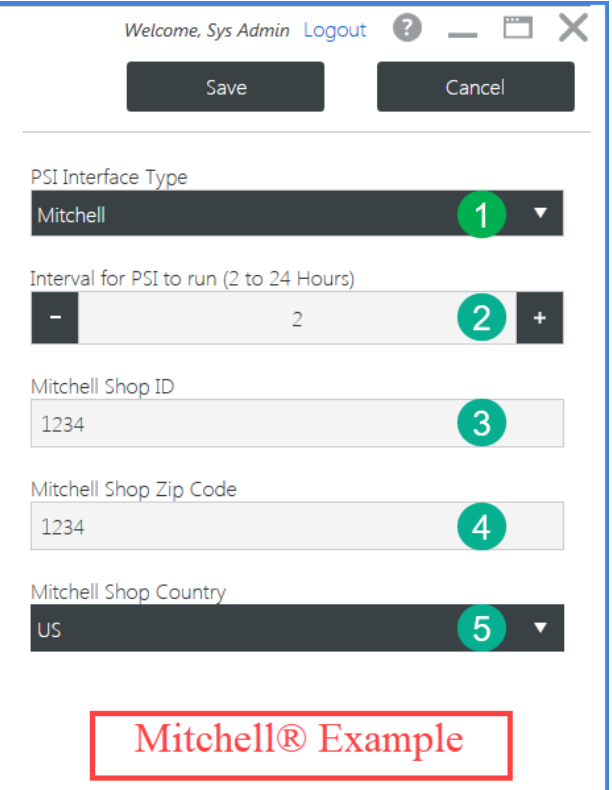